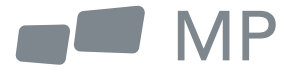

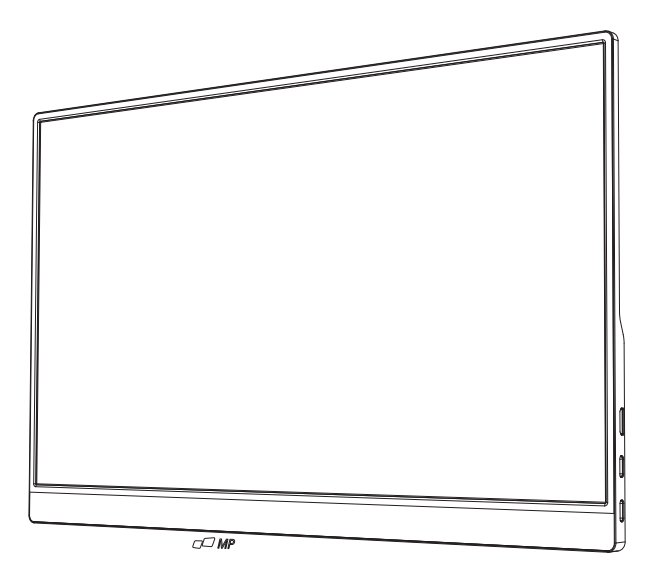

# **MANUAL DE USUARIO**

# User's Manual

Para Dónde Sea Que Te Lleve el Trabajo

#### **Precauciones de seguridad**

- 1. Lea todas las advertencias y siga todas las instrucciones. Conserve esta guía de usuario para referencia posterior.
- 2. No use este dispositivo cerca de agua. Para reducir el riesgo de fuego o choque eléctrico, no exponga el dispositivo a la humedad.
- 3. No coloque el dispositivo en una superficie inclinada o inestable. El dispositivo podría caer, resultando en una lesión o mal funcionamiento.
- 4. Evite exponer el dispositivo a la luz de sol directa u otras fuentes de calor intenso.
- 5. Siempre use componentes genuinos Mobile Pixels para garantizar la seguridad y desempeño del producto.
- 6. Para evitar el riesgo de choque eléctrico o daño de componentes, apague el aparato antes de conectar otros componentes a la pantalla.
- 7. Desconecte el cable de energía del enchufe de C.A. si el dispositivo no se utilizará por un largo periodo de tiempo.
- 8. Al conectar a un enchufe de energía, NO retire la punta de aterrizaje. Cerciórese de que JAMÁS SE RETIREN las puntas de aterrizaje.
- 9. Coloque el dispositivo en un área bien ventilada. No coloque nada sobre el dispositivo que prevenga la disipación de calor.
- 10. El adaptador de energía deberá remplazarse al usar un voltaje diferente a aquel especificado en la Guía de Usuario. Para mayor información, contáctenos por favor.
- 11. No sobrecargue los multiplexores de energía y cables de extensión. La sobrecarga podría resultar en fuego o choque eléctrico.
- 12. No aplique presión a la pantalla. La presión excesiva podrá causar daño permanente a la pantalla.
- 13. Las bolsas de plástico pueden ser peligrosas. Mantenga las bolsas de plástico alejadas de bebés e infantes para evitar daño por sofocación.
- 14. No intente reparar el producto por su propia cuenta. Abrir la cubierta trasera podría exponerle a altos voltajes, al riesgo de choque eléctrico, y otros riesgos. Si se requiere reparación, favor de contactarnos en cualquier momento.
- 15. Si tiene indicio visual de humo o chispas, desconecte el cable de alimentación y contáctenos. No intente reparar el producto por cuenta propia.
- 16. Para evitar el riesgo de choque eléctrico, no toque el enchufe eléctrico ni los puertos con las manos mojadas.

# **Contenido**

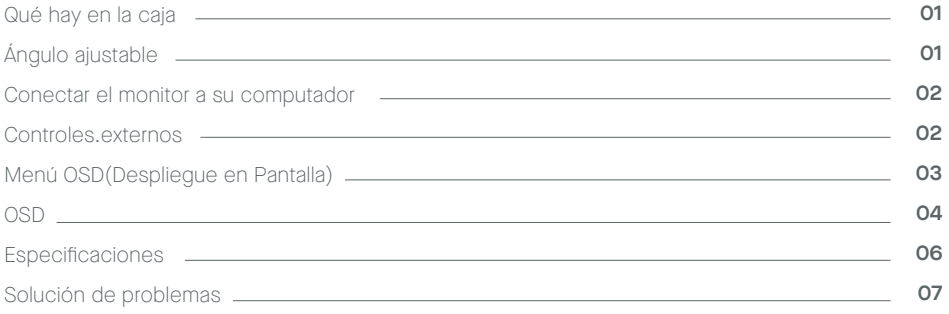

### **Qué hay en la caja**

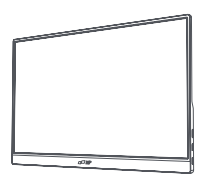

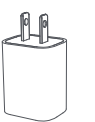

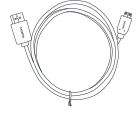

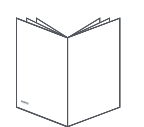

**Monitor Cable Mini HDMI Cable datos USB-C** 

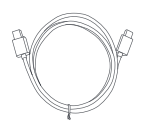

**Cargador Guía de inicio rápido Cable energía USB-C** 

# **Ángulo ajustable 0° ~180°**

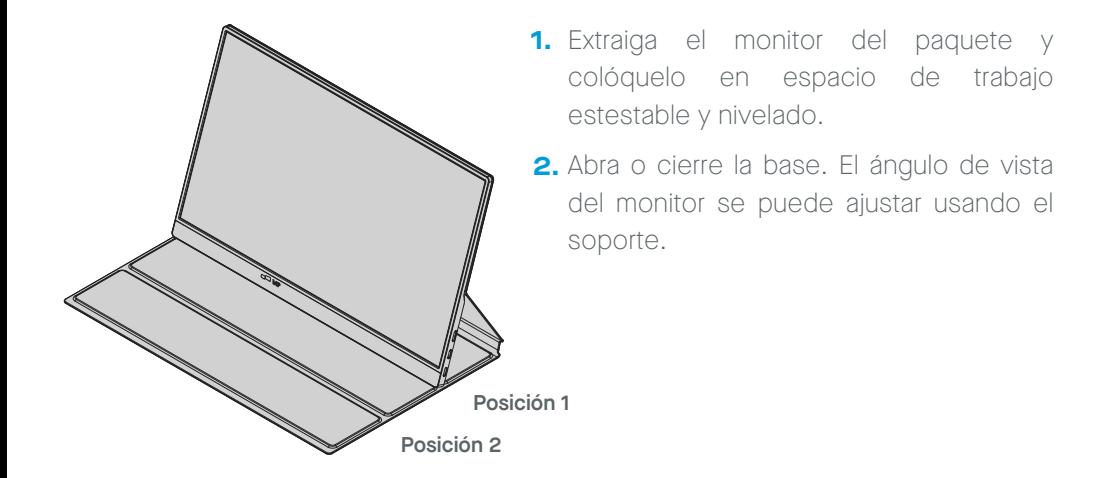

### **Conectar el monitor a su computador**

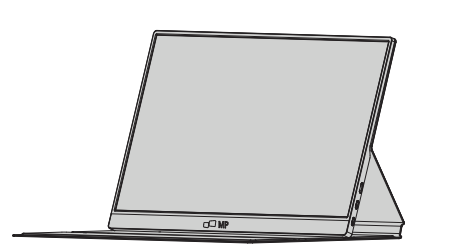

- **1. 2.** Conecte el adaptador de su monitor a un enchufe eléctrico cercano.
- **3.** Conecte Cable Tipo C (Solo 4. modelo entrada Tipo C)

a. Conecte el Cable Tipo C al computador. Si usa Conexión Tipo C, no se necesita adaptador de energía

- 2. Use el adaptador para conectar al Puerto 2 del monitor
- 4. Conecte el Cable Mini HDMI (Modelo de una entrada HDMI)

a. Conecte el cable Mini HDMI al computador.

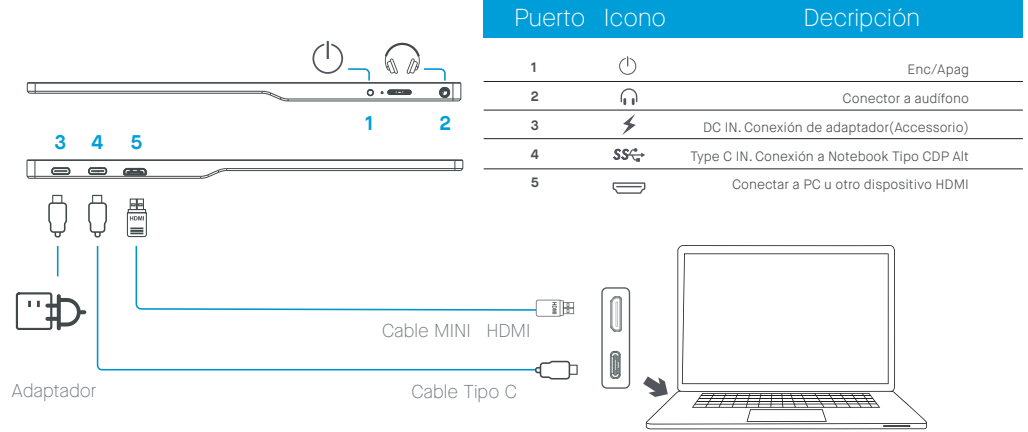

# **Controles externos**

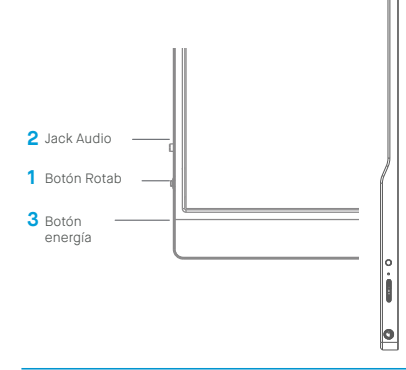

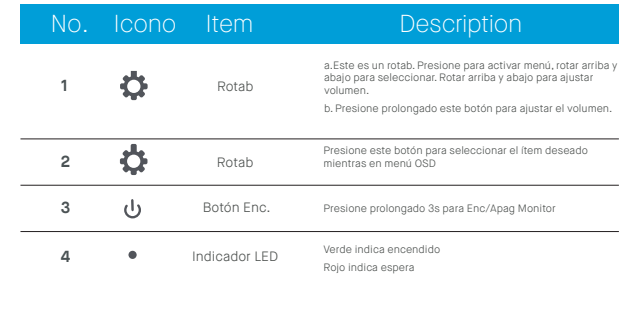

\* Asegúrese por favor de usar accesorios originales MobilePixels para conservar un aspecto de calidad,

# **Menú OSD(Despliegue en Pantalla)**

#### **Encender y Apagar**

Presione y sostenga el botón 3 segundos para ENCENDER y apagar el monitor. El monitor entrará en modo de ahorro de energía cuando encendido a menos que se conecte un aparato apropiado.

#### **Subir y bajar volumen**

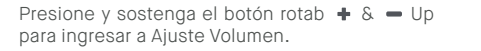

Luego ajuste el volumen con el botón Rotab+ & Up (subir volumen) y botón rotab Bajar = (bajar volumen).

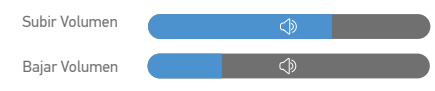

#### Backlight  $\dot{\sigma}$ Volume Volume  $\overline{\mathcal{L}}$ Contrast  $\Phi$  $\overline{0}$ Saturation  $\mathbb{R}$ 9300 7500 6500 5800 sRGB Temperature Cool+ Cool Warm Warm+  $\frac{1}{\sin 2\theta}$ TypeC 1 TypeC 2 HDMI تخ<br>EyeCareMo Reset  $\mathbb{R}$ **Exit** MP-Glance-20220818

#### **Retroiluminación Menú Rápido**

- **1** Presione cualquier botón para ingresar al menú rápido.
- **2**

Usando el botón rotab + Arriba, seleccione Retroiluminación del menú.

**3**

Use botón rotab  $+$  Arriba y  $-$  Abajo para ajustar retroiluminación entre 0-100.

**4**

Presione botón Enc para confirmar y salir del menú, o espere 3 segundos sin presionar botón alguno.

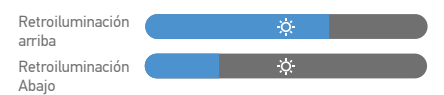

#### **Fuente entrada**

- **1** Presione cualquier tecla para ingresar a menú rápido.
- **2** Usando el botón energía abra Fuente entrada de menú rápido, o seleccione una fuente entrada USB-C o Mini-HDMI
- **3** Al terminar, use el botón de Enc. para confirmar y salir.

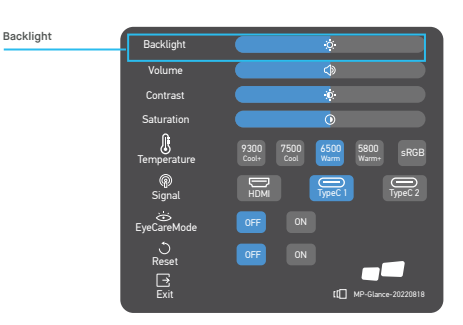

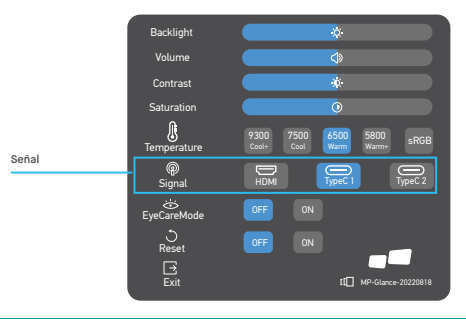

#### **OSD**

#### **Encender y Apagar**

El contenido siguiente es solo para referencia general. Las especificaciones reales de producto podrán variar. El desliegue en pantalla (OSD) se puede usar para ajsutar la configuración de su monitor. Presione cualquier botón para abrir la OSD de Navegación. Puede usar el OSD para ajustar la calidad de imagen, configuración OSD y configuración general. Presione botón rotab Arriba y Abajo para navegar los menús OSD y Botón Enc para confirmar selección.

#### **Contraste**

- **1** Presione cualquier botón para ingresar a menú rápido.
- **2** Usando el botón + Arriba, seleccionar Contraste del menú
- **3** Use los botones + Arriba y Abajo para ajustar el contraste entre 0-100.
- **4** Presione el botón Enc para confirmar y salir del menú, o espere 3 segundos sin presionar cualquier botón.

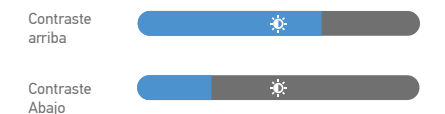

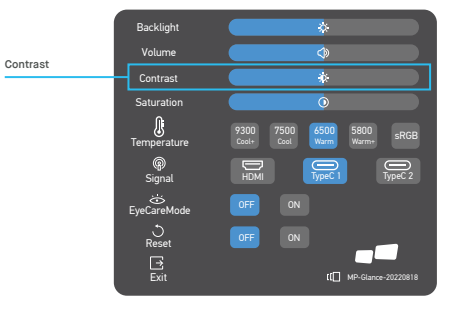

#### **Ajustar Temperatura Color**

El ajuste de temperatura de color Tibio-Normal-Fresco corresponde a temperaturas de color: 6500K, 7500K, 9300K y el modo usuario tiene un tres.

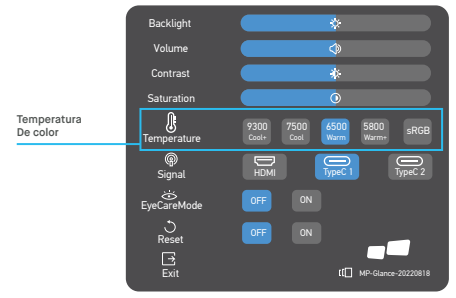

#### **Saturación**

l<br>Saturación arriba<br>Saturación arriba

- **1** Presione cualquier botón para ingresar a menú rápido.
- **2** Usando el botón rotab + Arriba, seleccione Retroiluminación del menú.
- **3** Use los botones rotab  $\div$  Arriba y  $\equiv$  Abajo para ajustar Retroiluminación entre 0-100.
- **4** Presione botón Enc para confirmar y salir de menú, o espere 3 segundos sin presionar cualquier botón.

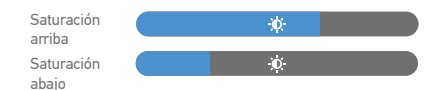

#### **Modo cuidado ocular**

- **1** Presione cualquier tecla para ingresar a menú rápido.
- **2** Usando el botón de energía, abra Modo Cuidado Ocular desde menú rápido.
- **3** Al terminar, use el botón Enc para confirmar y salir.

#### **Restablecer**

- **1** Presione cualquier tecla para ingresar a menú rápido.
- **2** Usando botón Enc elegir Restablecer (Reset) desde menú rápido.
- **3** Al terminar, use el botón Enc para confirmar y salir.

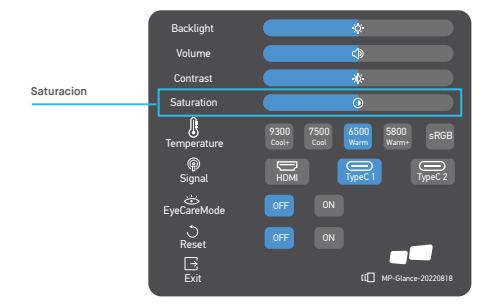

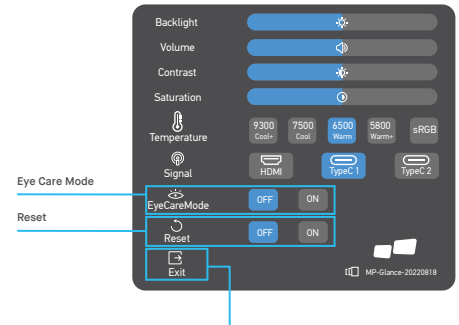

**Salir del Menú**

# **Especificaciones**

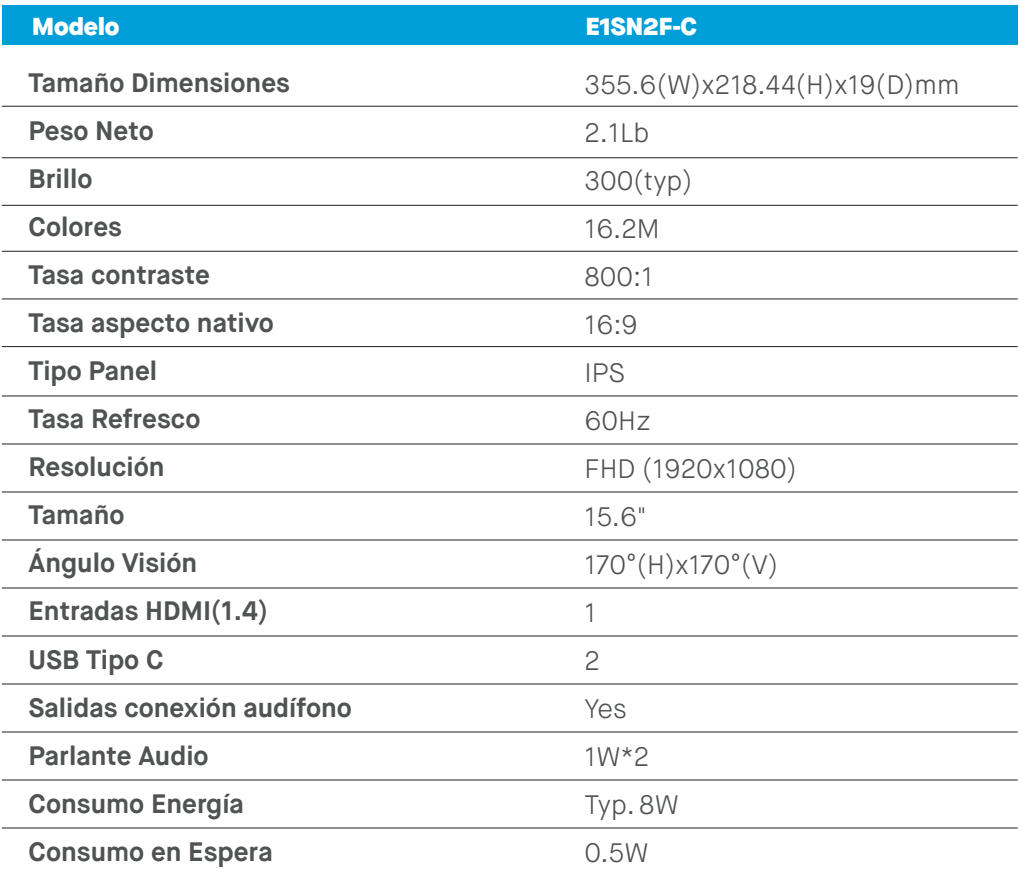

# **Solución de problemas**

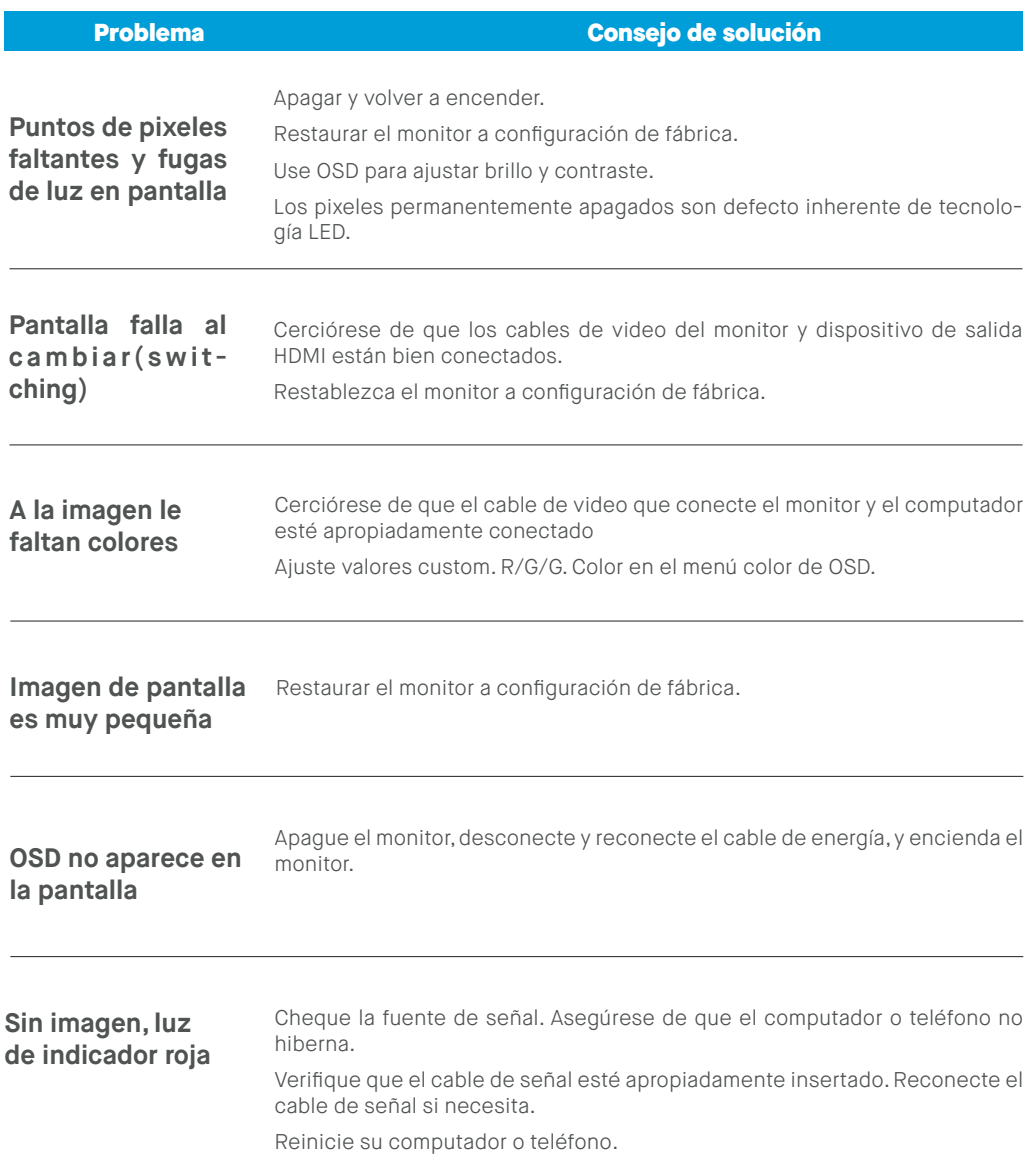

# **Solución de problemas**

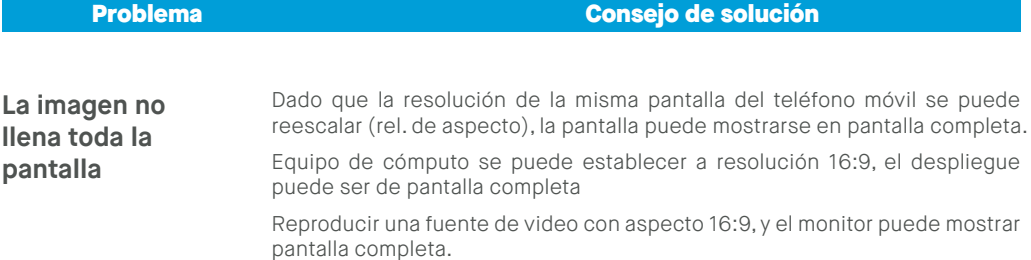

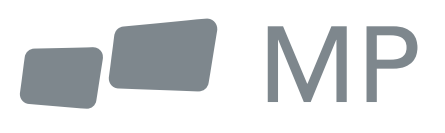